## **Mitarbeiter versetzen (Abteilung, Gruppe, Standort, Kostenstelle)**

Es gibt grundsätzlich drei Möglichkeiten, einen Mitarbeiter oder eine Mitarbeiterin in eine andere Abteilung zu verschieben.

1. **Über den Eintrag im Reiter "Gruppen" in den Stammdaten einer Person**. Dies ist sowohl für hierarchische Gruppen (Abteilungen im Organigramm), als auch für Lose Gruppen bzw. für Standorte und Kostenstellen möglich. Diese Variante wird nachfolgend beschrieben.

2. **Über den Eintrag "Personen" in den Stammdaten einer Gruppe**. Auch diese Variante ist sowohl für hierarchische Gruppen (Abteilungen im Organigramm), als auch für Lose Gruppen bzw. für Standorte und Kostenstellen möglich. Informationen zu dieser Variante finden Sie unter "[FAQ - Einer Gruppe Mitarbeiter](http://extranet.workflow.at/daisy/personalwolke-admin/6312-dsy/g3/6453-dsy.html) [hinzufügen"](http://extranet.workflow.at/daisy/personalwolke-admin/6312-dsy/g3/6453-dsy.html) 1

3. **Über die Bearbeitung im Organigramm**. Dies ist nur für hierarchische Gruppen möglich, da nur diese im Organigramm abgebildet sind. Informationen dazu erhalten Sie im Kapitel "[Organigramm - Mitarbeiter](http://extranet.workflow.at/daisy/personalwolke-admin/6312-dsy/g3/6466-dsy.html) [in eine andere Abteilung \(Gruppe\) verschieben](http://extranet.workflow.at/daisy/personalwolke-admin/6312-dsy/g3/6466-dsy.html)<sup>2</sup>"

Bei Variante 1 beginnt man wie folgt:

Im Menübaum unter **Administration** den Punkt **Personen** anwählen.

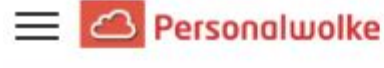

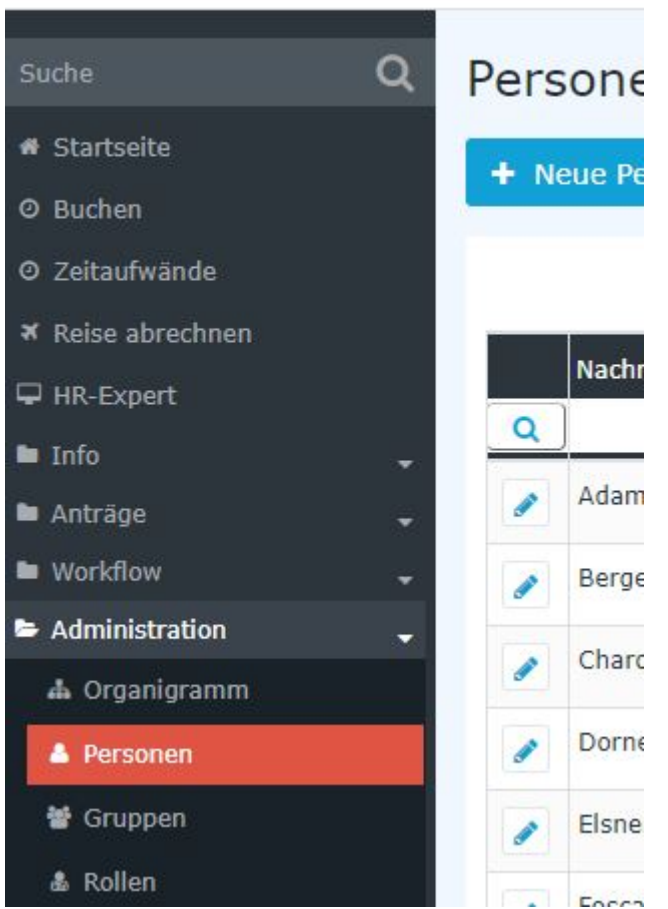

Dieser Menüpunkt liefert eine **Liste aller angelegten Personen** (Mitarbeiter) des Mandanten (Unternehmens).

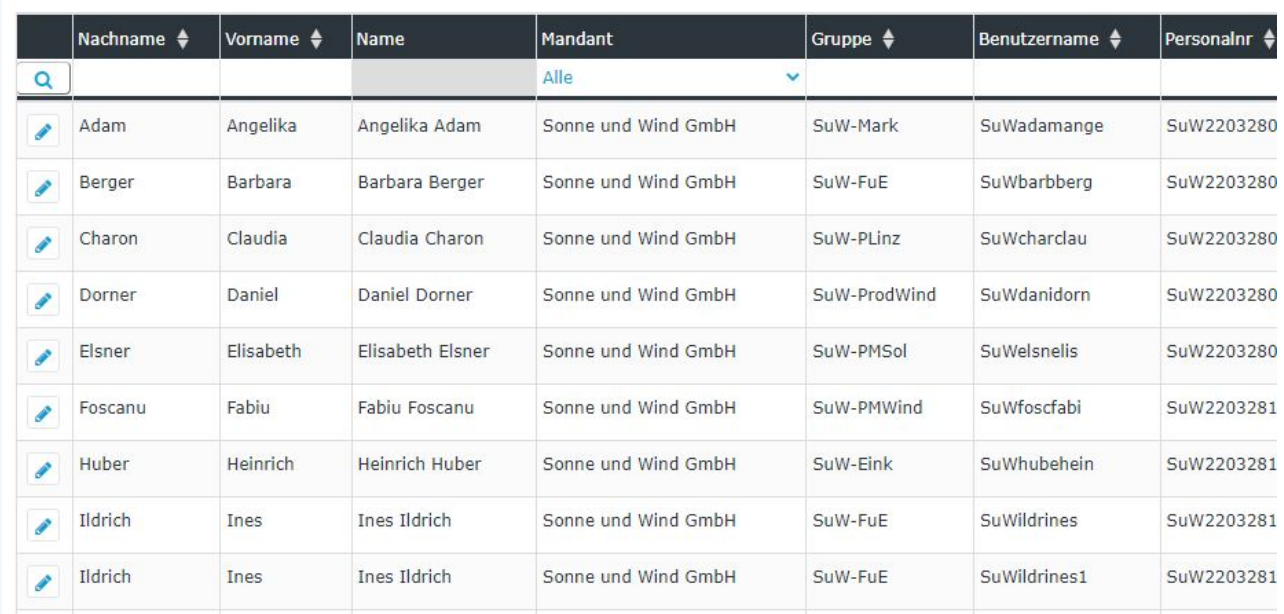

Mithilfe der Eingabefelder unter **Nachname, Vorname, Mandant, Gruppe, Benutzername, Personalnummer, E-Mail, TA-ID, Aktiver Benutzer** und **Gültig von** kann die Liste entsprechend eingeschränkt werden.

Beispielsweise kann die Liste durch Eingabe von "**M**" im Feld **Nachname** eingeschränkt werden auf Personen, deren Nachname zumindest ein "**M**" enthält.

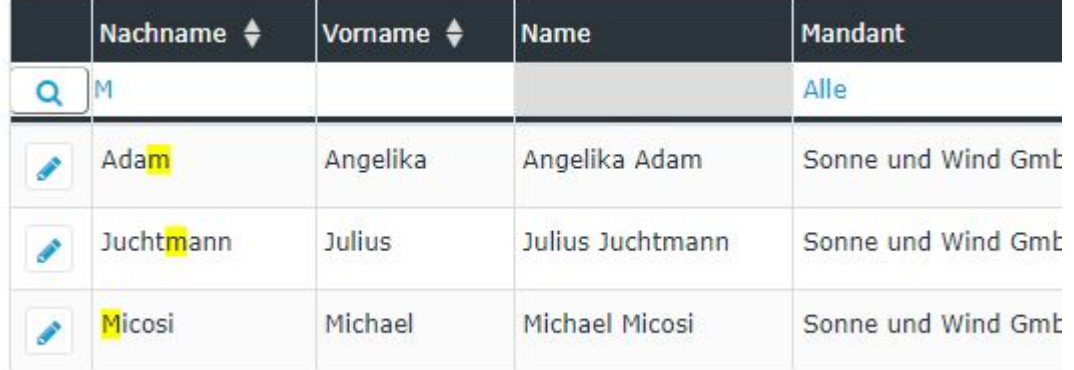

Um die gewünschte Person zu editieren, einfach in die Zeile oder auf das Editieren-Symbol

P

klicken.

In der nun gezeigten Personenmaske wird der Reiter Gruppen angeklickt.

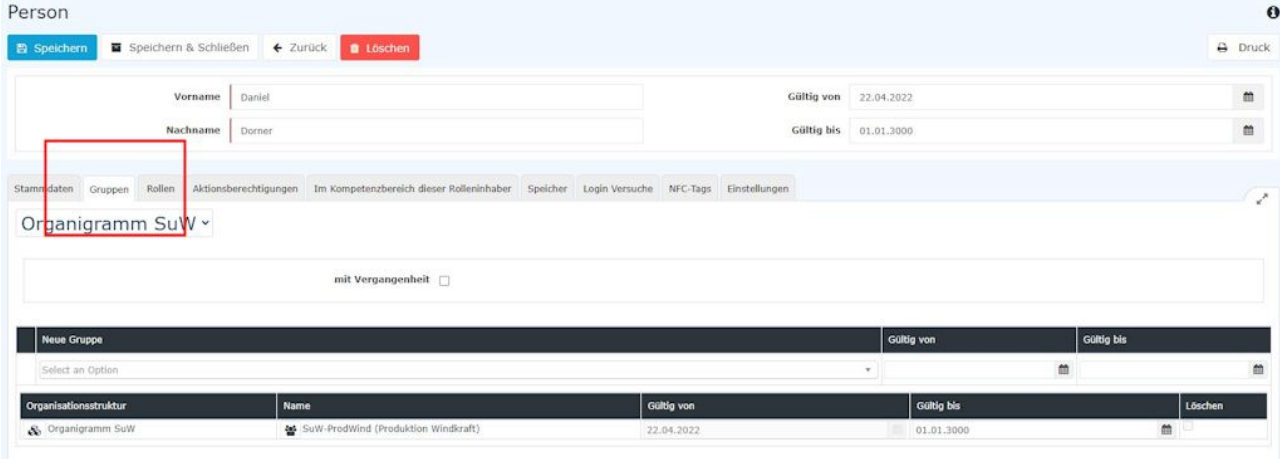

Nach der Auswahl des Reiters **Gruppen** zeigt sich die obenstehende Eingabemaske.

Zuerst muss entschieden werden, ob der Mitarbeiter einer **Gruppe im Organigramm** (hierarchische Beziehung der Gruppen untereinander) oder einer **Losen Gruppe** (manuelle Gruppierung einzelner Mitarbeiter nach frei wählbaren Kriterien) zugeordnet werden soll. Nähere Informationen zu hierarchischen (Organigramm) bzw. Losen Gruppen finden Sie unter [Administration -](http://extranet.workflow.at/daisy/personalwolke-admin/Time-Base/Administration/Gruppen.html) <sup>3</sup>[Gruppen](http://extranet.workflow.at/daisy/personalwolke-admin/Time-Base/Administration/Gruppen.html)<sup>4</sup> im Handbuch.

## WARNUNG

ACHTUNG: Eine Person kann zu einem Zeitpunkt immer nur Mitglied EINER Gruppe im Organigramm sein (die neue Zuordnung überschreibt also die bestehende)! Bei losen Gruppen verhält es sich anders - hier kann der Mitarbeiter zu jedem beliebigen Zeitpunkt Mitglied beliebig vieler loser Gruppen sein.

Nach Auswahl von Organigramm oder Lose Gruppe (bzw. Standort oder Kostenstelle, wenn die Unternehmensstruktur diese vorsieht)

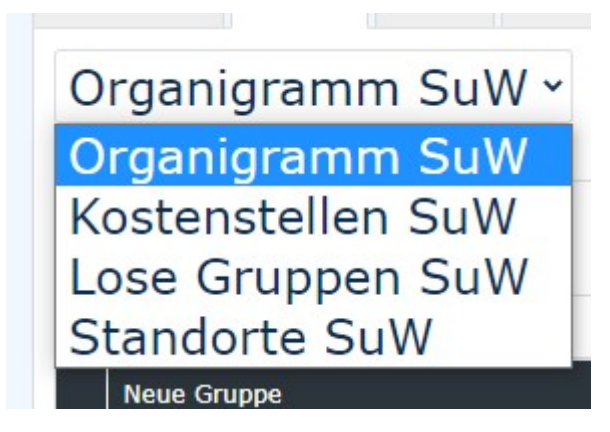

kann die neue Gruppe (Organigramm) bzw. die zusätzliche Gruppe (Lose Gruppe) bzw. der Standort oder die Kostenstelle, der der Mitarbeiter beitreten soll über eine Dropdown-Liste im unteren Abschnitt des Reiters ausgewählt werden.

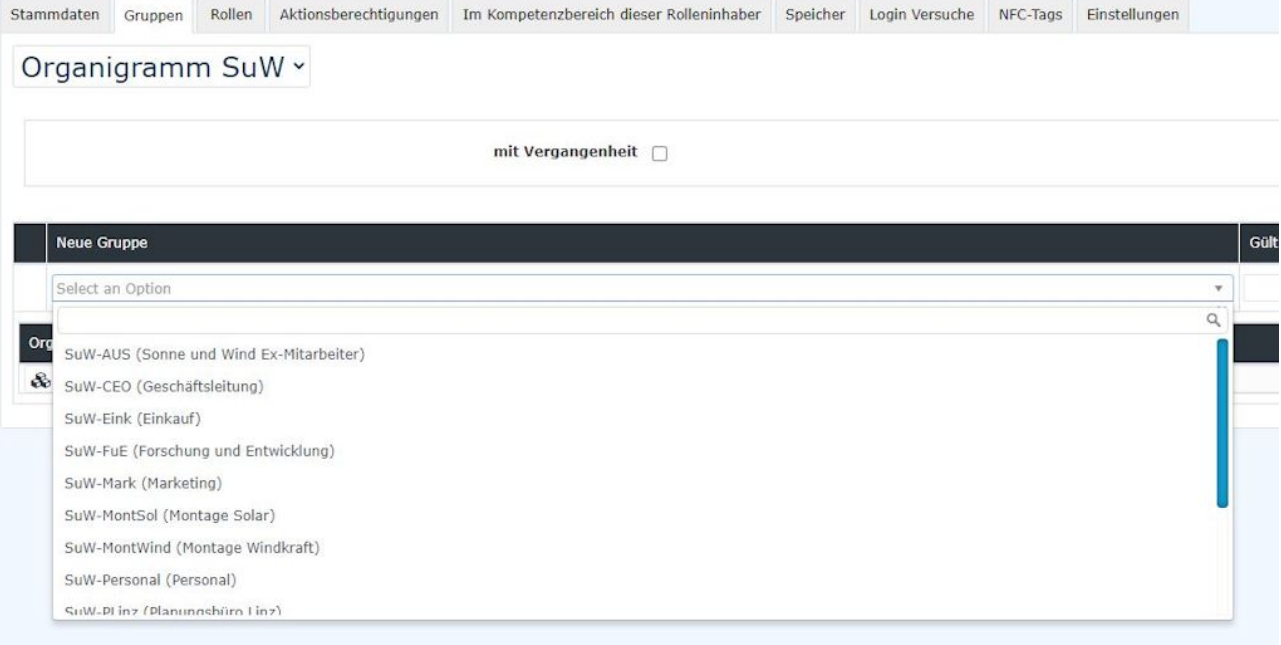

Nach der Auswahl der entsprechenden Gruppe können noch **optional** ein **Gültig von** und / oder ein **Gültig bis** Datum ausgefüllt werden.

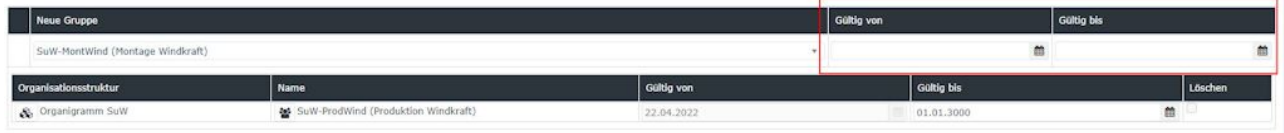

Folgende Konstellationen sind bei der Eingabe des Datums möglich:

- Gültig von **leer**, Gültig bis **leer**: *Zuweisung gilt ab sofort bis 01.01.3000 (unsere Definition von "bis auf Weiteres"...)*
- Gültig von **leer**, Gültig bis **ausgefüllt**: *Zuweisung gilt ab sofort, bis zu dem unter Gültig bis angegeben Datum - danach muss die Zuweisung erneut durchgeführt werden*
- Gültig von **ausgefüllt**, Gültig bis **leer**: *Zuweisung gilt ab dem unter Gültig von eingetragenen Datum bis 01.01.3000*
- Gültig von **ausgefüllt**, Gültig bis **ausgefüllt**: *die Zuweisung zur ausgewählten Gruppe gilt nur innerhalb des definierten Zeitraums und muss danach erneut durchgeführt werden*

Mit einem Klick auf **Speichern** werden die Änderungen übernommen.

## **Löschung einer Abteilungszuordnung**

In derselben Maske ist auch die Löschung einer bestehenden, fehlerhaften Zuordnung möglich.

## NOTIZ

Aus Gründen der Historisierung und damit der Dokumentation von Abteilungs/Kostenstellen/ Standortzuordnungen empfiehlt sich die Löschung nur dann, wenn es sich tatsächlich um eine irrtümlich vorgenommene Zuordnung handelt!

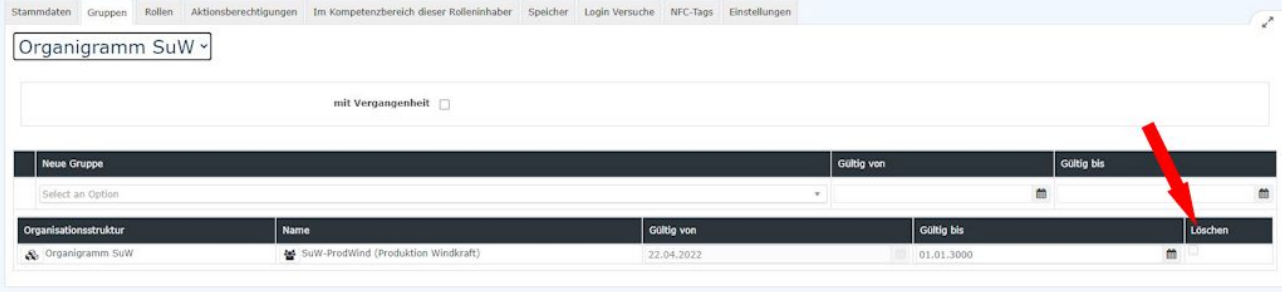

- 1. /daisy/personalwolke-admin/6312-dsy/g3/6453-dsy.html
- 2. /daisy/personalwolke-admin/6312-dsy/g3/6466-dsy.html
- 3. /daisy/personalwolke-admin/Time-Base/Administration/Gruppen.html
- 4. /daisy/personalwolke-admin/Time-Base/Administration/Gruppen.html